## How to use the TELUS Health online booking service

**A reminder that UBC does not receive any information from the TELUS Health platform, this service is completely confidential.** 

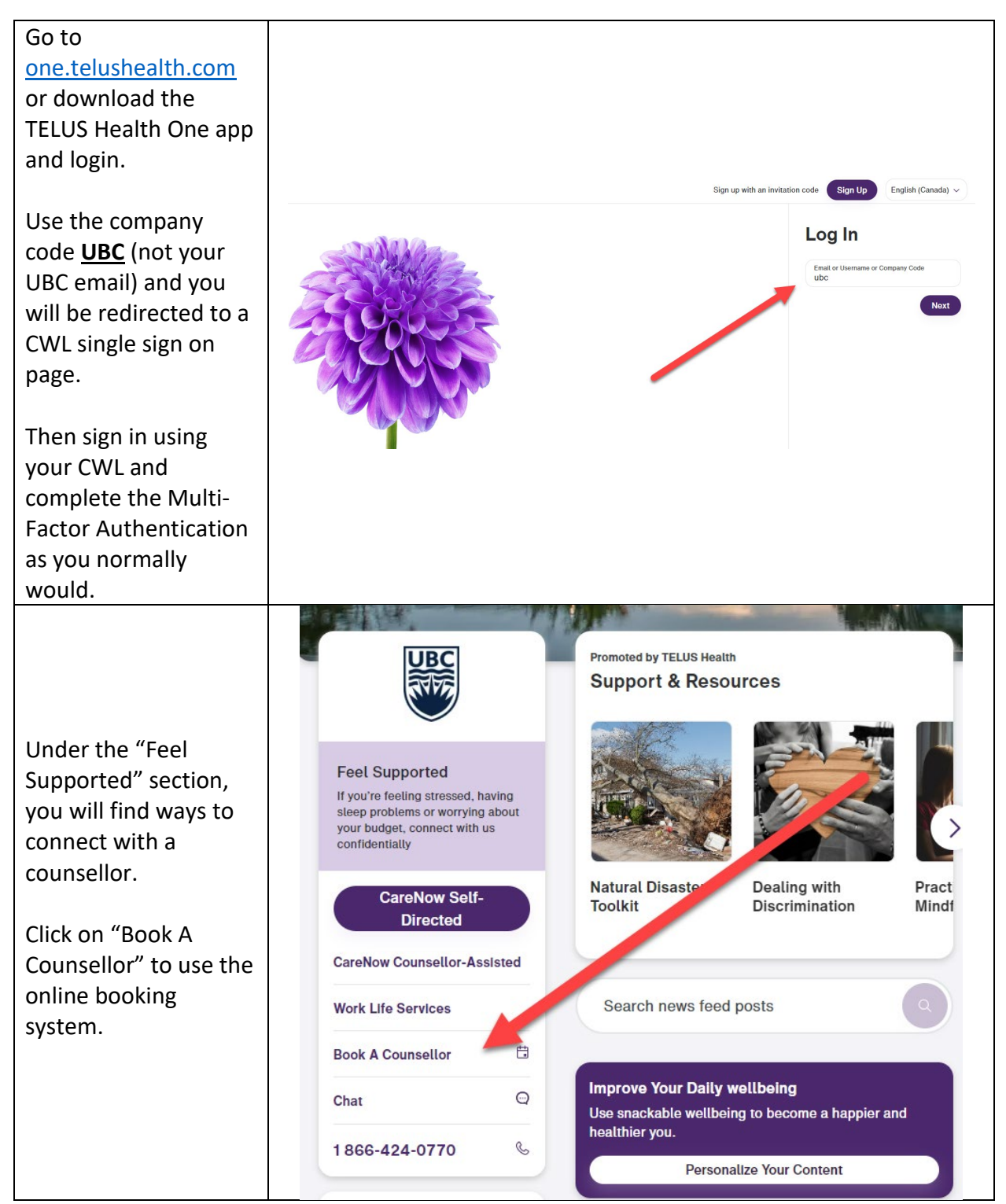

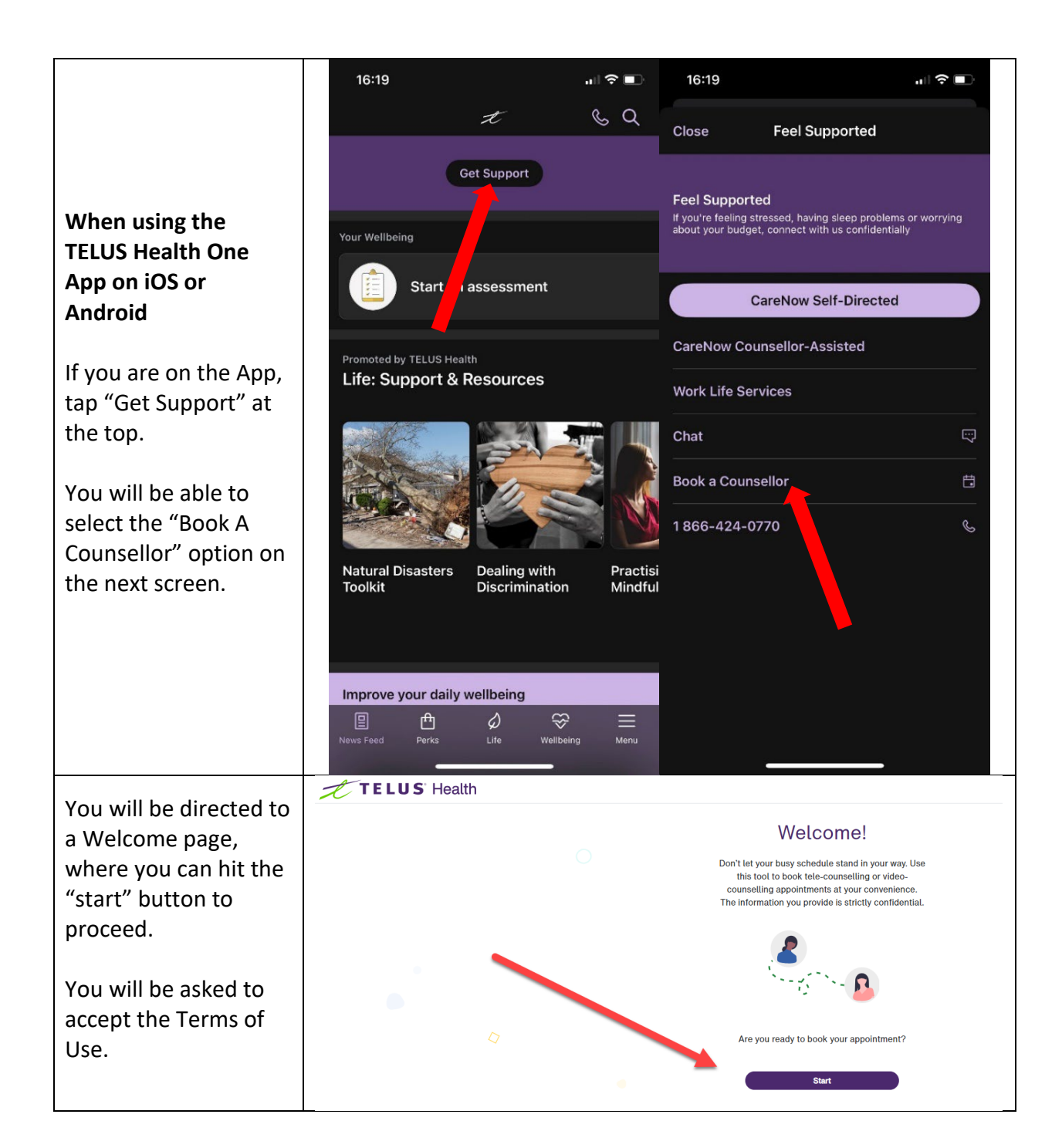

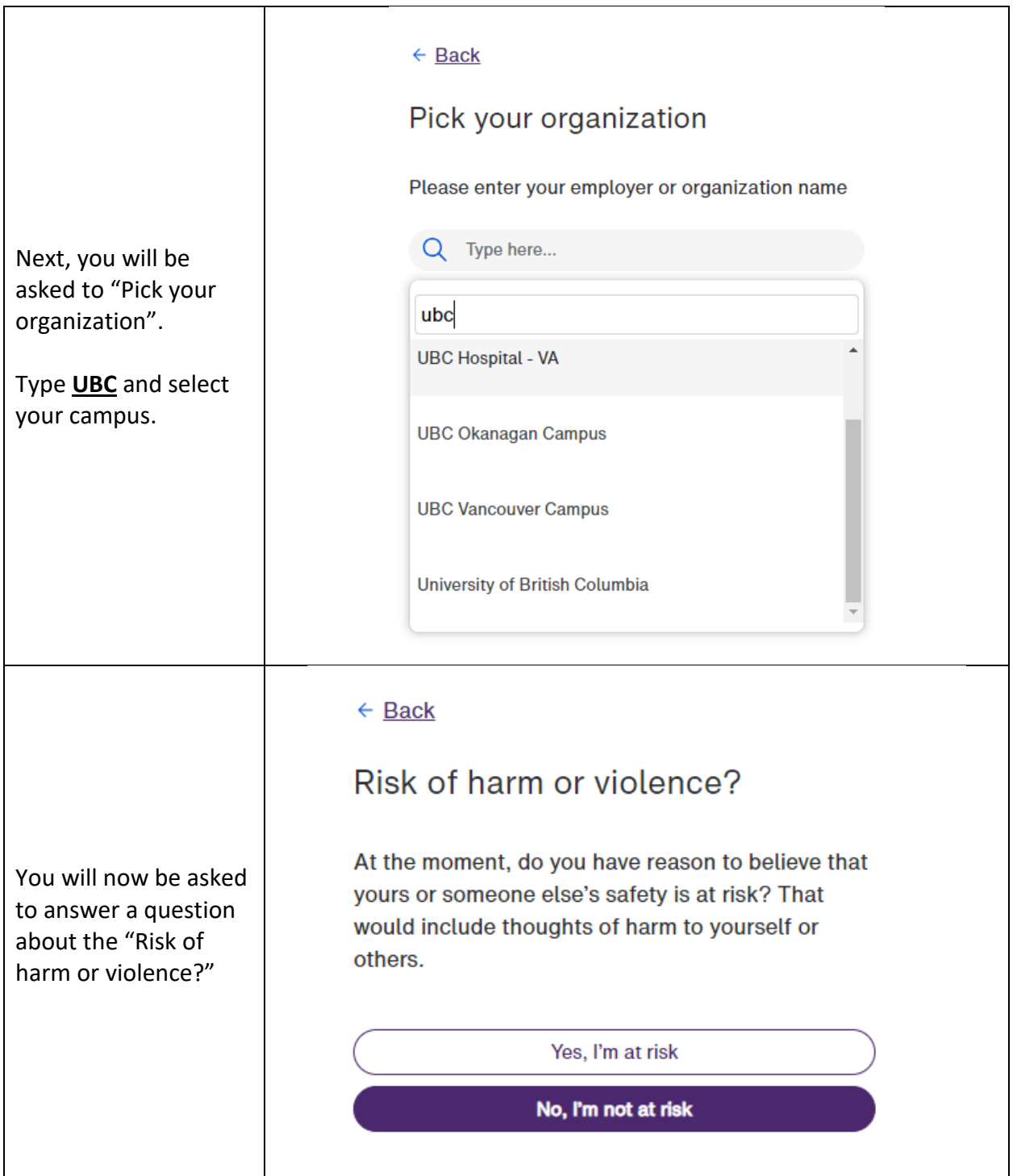

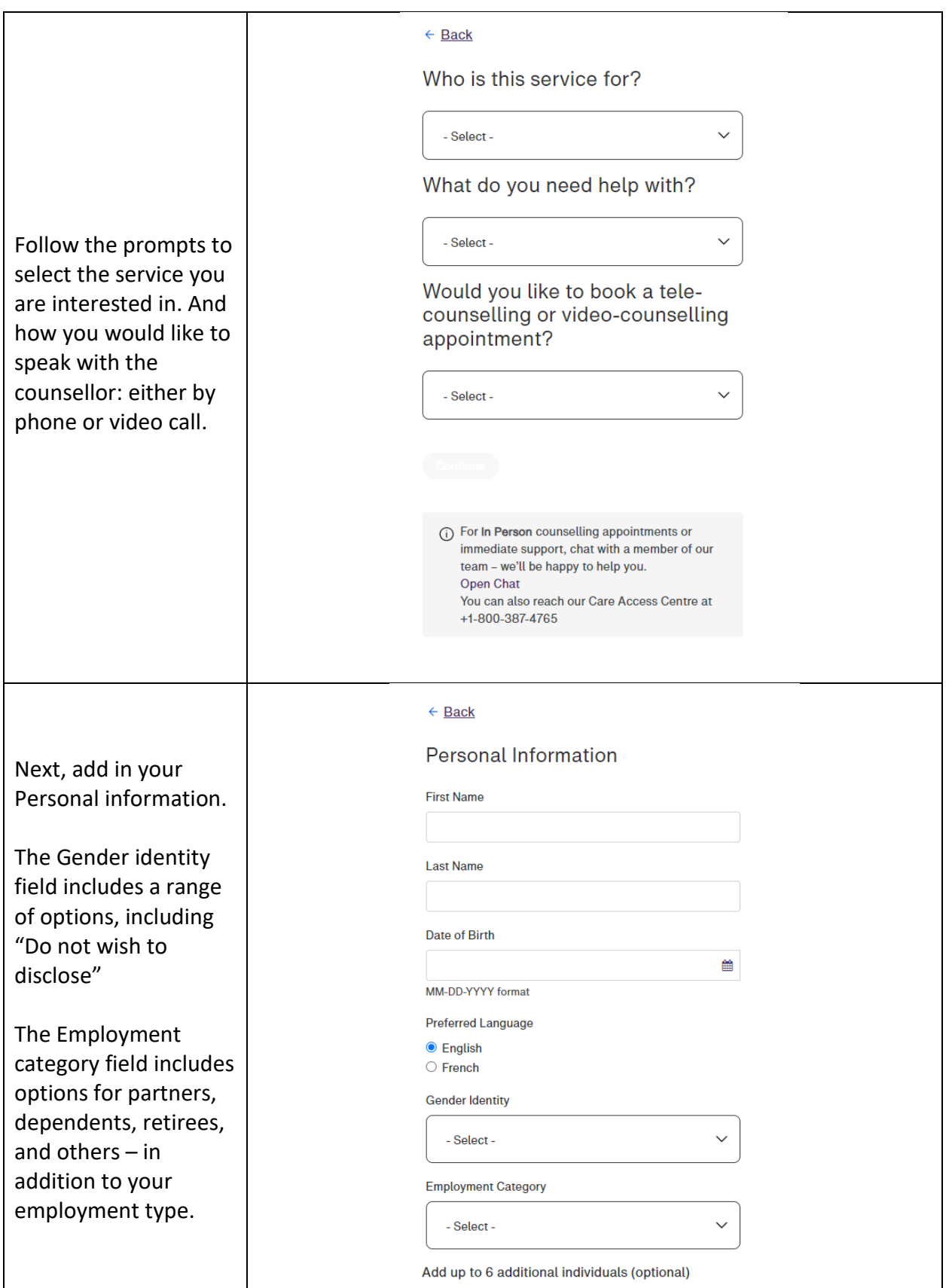

Before you book, make sure you take a look at the Counsellor Filter, just below the earliest available appointment.

Using this function gives you more control over the counsellor you speak with. You can also choose your preferred date and time, along with the counsellor's specialization and language.

Hover over the counsellor's name (or press and hold on the app) to get more details. Then select "Book" to review the details before confirming.

You should receive an email confirming the details.

Reach out to the call centre (+1 866 424 0770) if you need assistance or are not finding an appointment or counsellor that meets your needs.

## $\leftarrow$  Back

## Select a date for your counselling appointment

The earliest available appointment is on Thursday, September 14 from 5:00 AM to 6:00 AM

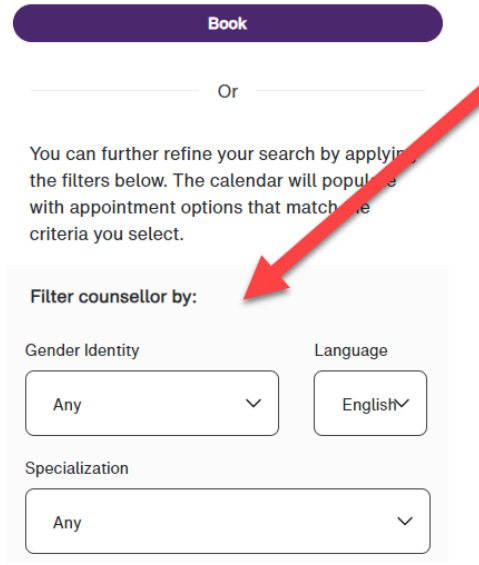

## Friday, September 15

As you select your appointment from the list below, you can learn more about the provider by hovering or selecting their name.

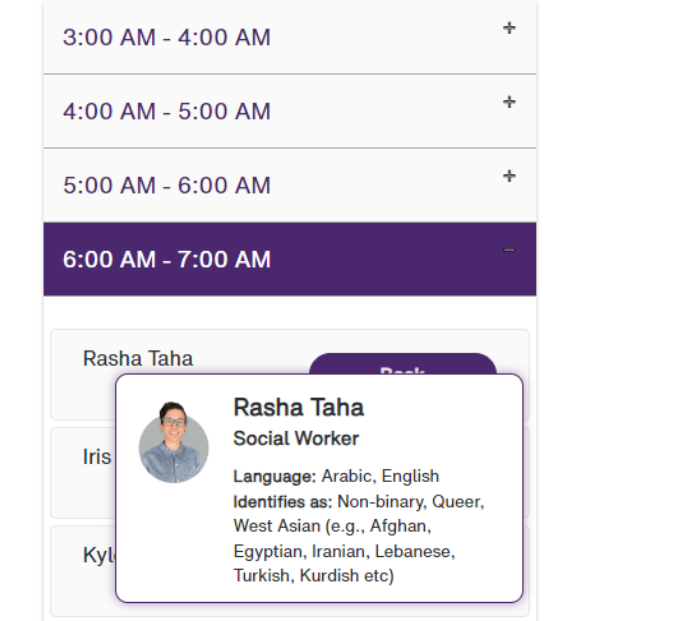